# **Intech Micro 2300-A8II analogue input station MODBUS RTU slave application supplementary manual.**

# *MODBUS supplementary manual to the 2300-A8II Installation Guide.*

The 2300 Series stations are designed to connect as slaves to MODBUS RTU masters such as PC's or PLC's to offer an economical I/O solution.

# **Intech Micro 2300 Series I/O stations:**

**2300-A8II** - 8 Isolated Current Inputs. **2300-A8VI** - 8 Isolated Voltage Inputs. **2300-Tc8** - 8 Isolated Thermocouple Inputs. **2300-RTD6** - 6 RTD Inputs. **2300-MULTI** - 2 RTD, 2 AI, 1 AO, 4 DI, 2 DO. **2300-D16** - 16 Digital Inputs. **2300-RO4** - 4 Relay Outputs. **2300-AO8I** - 8 Current Outputs. **2300-NET** - Isolated Ethernet TCP/IP to RS485.

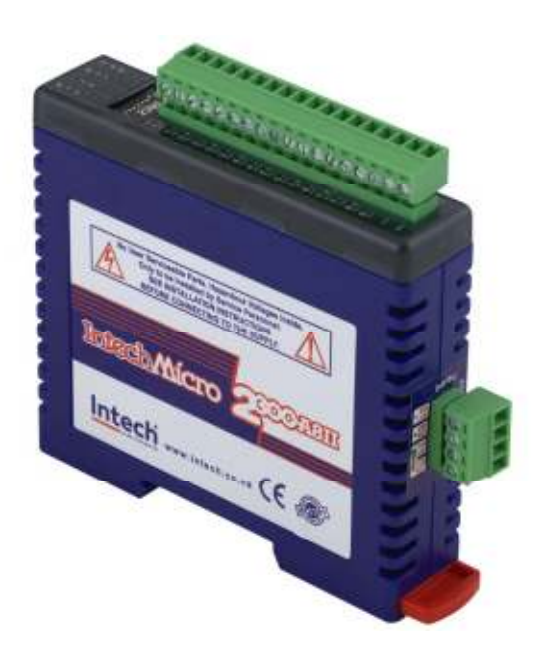

# *Intech Micro 2300 Series - Connection Examples.*

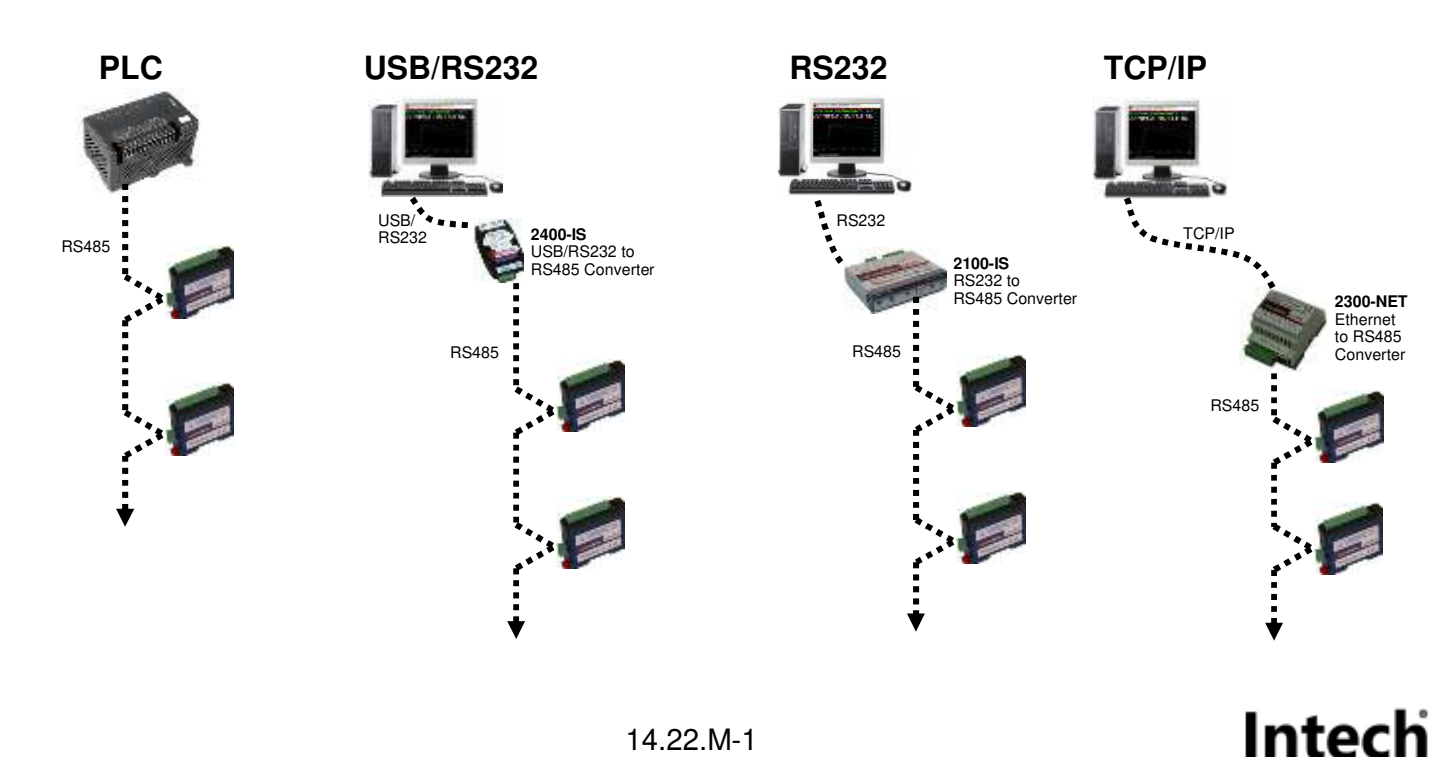

### *2300-A8II Specifications.*

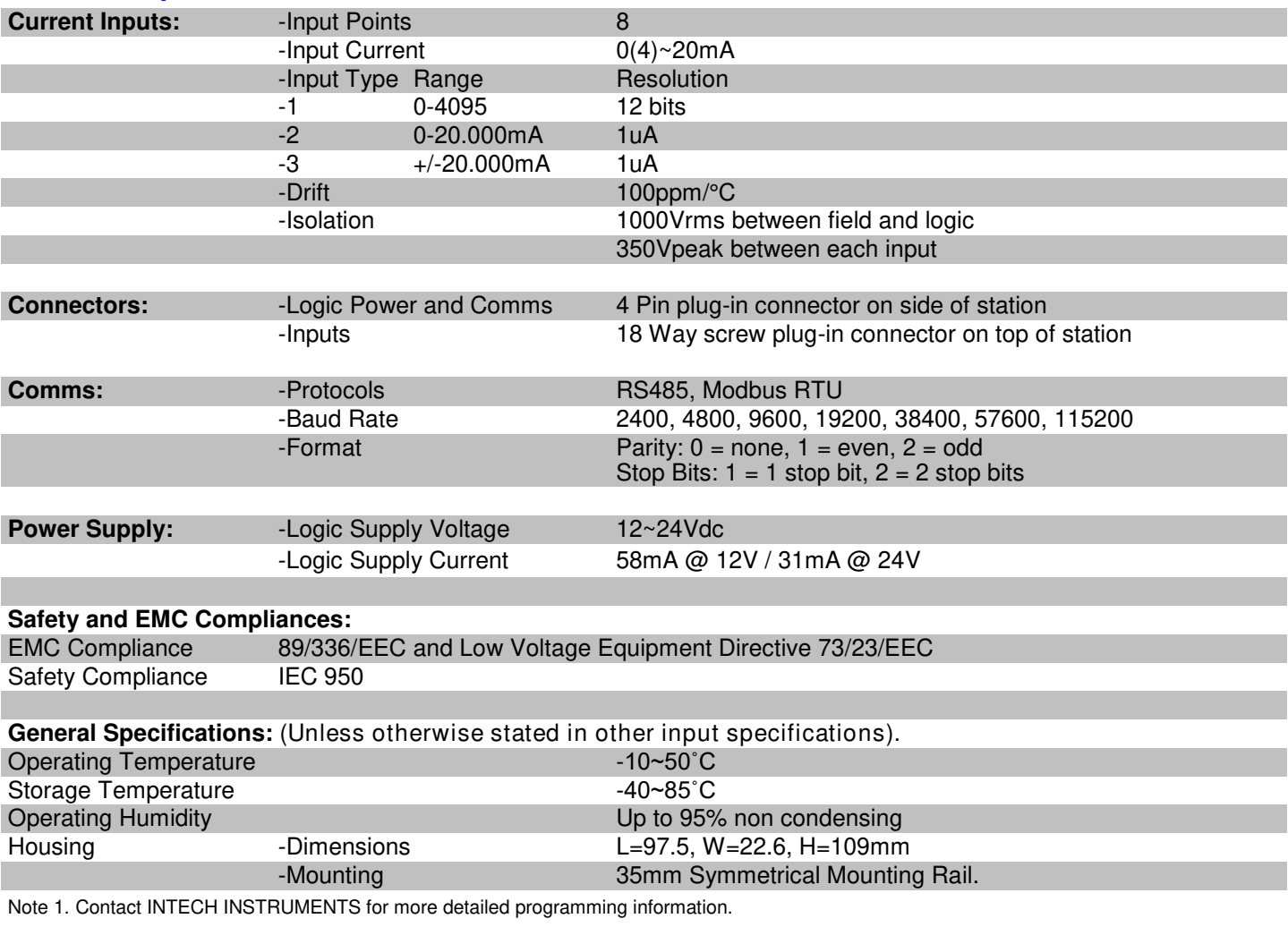

**Product Liability.** This information describes our products. It does not constitute guaranteed properties and is not intended to affirm the suitability of a product for a particular application. Due to ongoing research and development, designs, specifications, and documentation are subject to change

without notification. Regrettably, omissions and exceptions cannot be completely ruled out. No liability will be accepted for errors, omissions or amendments to this specification. Technical data are always specified by their average values and are based on Standard Calibration Units at 25C, unless otherwise specified. Each product is subject to the 'Conditions of Sale'.

**Warning: These products are not designed for use in, and should not be used for patient connected applications. In any critical**

### *Modbus Register Types.*

There are 4 types of variables which can be accessed from the station. Each station has one or more of these data variables.

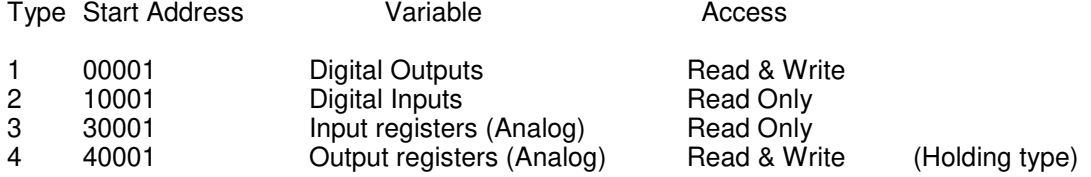

**Note:** The Modbus message length must be limited to 100 consecutive read or write registers. If more registers are

required then a new poll group must be added for the next xxx registers.

The 2300-A8II remote station has 8 isolated current inputs. The inputs are fully isolated from input to logic and between inputs. This station is ideal for monitoring existing 4~20mA current loops which are isolated from each other and cannot be connected to a common point of reference.

The standard setting for the 2300-A8II station is 0~20mA input current which represents an output value of 0 - 4095 (12 bits) in the corresponding Modbus register. To obtain an output value of 0 to 4095 for an input signal of 4 to 20mA the offset switch is switched on. This station can also be configured for a 0 – 20.000mA input range or +/- 20.000mA input. For an input signal of 0~20mA the offset switch is switched off (see *Dip Switch Settings* on page 14.21.M-5).

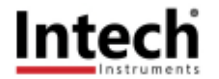

### *Communications Settings.*

The data in the station is stored in 16 bit registers. These registers are accessed over the network using the MODBUS RTU communication protocol.

#### **Communications Settings with DIP Switch 10 OFF (IOStudio Mode)**

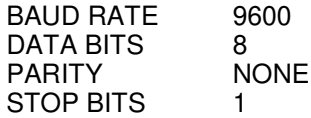

#### **Communications Settings with DIP Switch 10 ON (Programmed Baud Rate, MicroScan SCADA Factory Default)**

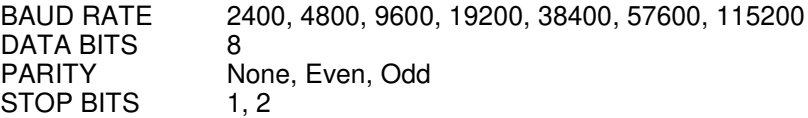

Note: To change these settings, download the free **IOStudio 2300 Series MODBUS Configuration** software via the link from the Intech website: **www.intech.co.nz/product/2300-a8ii/** During this mode, DIP Switch 10 should be turned OFF so that the PC can communicate with the 2300 station using the IOStudio Mode communications settings. Once the Communications Settings are programmed, power down the 2300 station and change DIP Switch 10 to the ON position. Restore the power to the 2300 station and the configured Communications Settings will be ready for use.

**Warning:** Only program ONE 2300 station at a time!

### *Communications Settings Registers.*

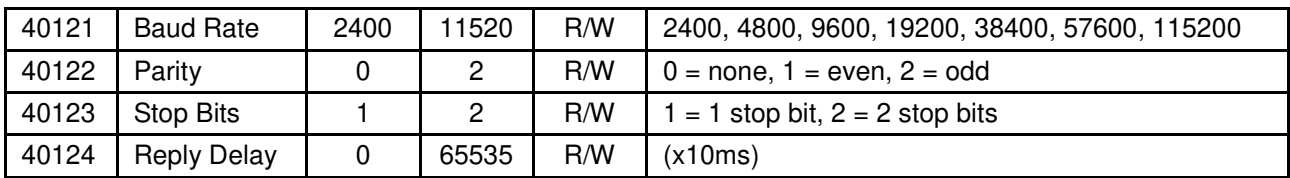

#### **Baud Rate Register (40121)**

The baud rate value is programmed directly into the baud rate register. The only exception is the 115200 baud rate where the value 11520 is used.

#### **Parity Register (40122)**

The parity can be set to none by writing a 0 to the parity register, set to even by writing a 1 to the parity Register or set to odd by writing a 2 to the parity register.

#### **Stop Bits Register (40123)**

The number of stop bits can be set to 1 by writing a 1 to the stop bits register or set to 2 by writing a 2 to the stop bits Register.

#### **Reply Delay Register (40124)**

The reply delay is a time delay between the Modbus message received to the reply being sent. In some applications where a modem or radio is used in the RS485 network, it may be necessary to add a reply delay due to turn around delays in the equipment.

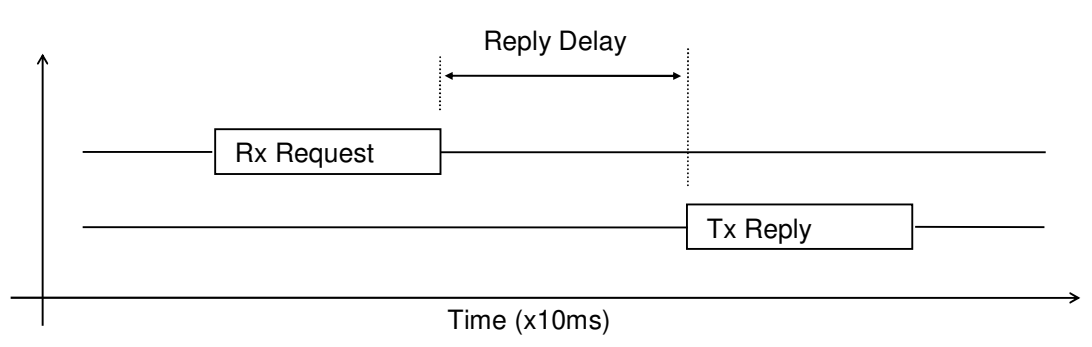

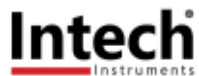

### *Status Indicators.*

**Power:** Flashes to indicate the CPU is running.<br> **RS485 Rx:** Flashes to indicate the unit has receive

**RS485 Rx:** Flashes to indicate the unit has received a valid Modbus message.<br>**RS485 Tx:** Flashes to indicate the unit has sent a Modbus message. **RS485 Tx:** Flashes to indicate the unit has sent a Modbus message.<br>**Input Status:** "ON" when the input is zero. "ON" when the input is zero. "OFF" when the input is greater than zero and less than 4095. "Flashing" when the input is over range, greater or equal to 4095

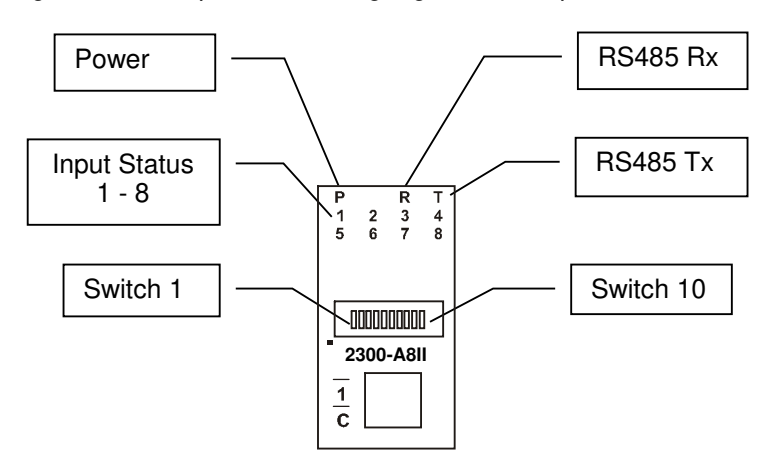

### *Power and RS485 Comms Wiring.*

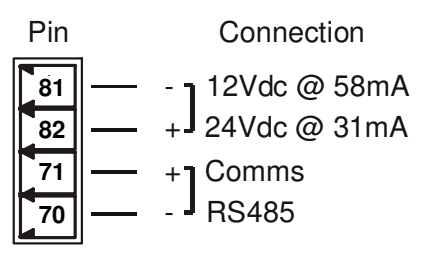

**Warning:** If the power/communication connections are reversed, the remote station may become faulty.

### *Wiring.*

The following diagram shows how the analog inputs are connected to a  $0(4)$  ~20mA source. All of the common terminals are isolated from each other.

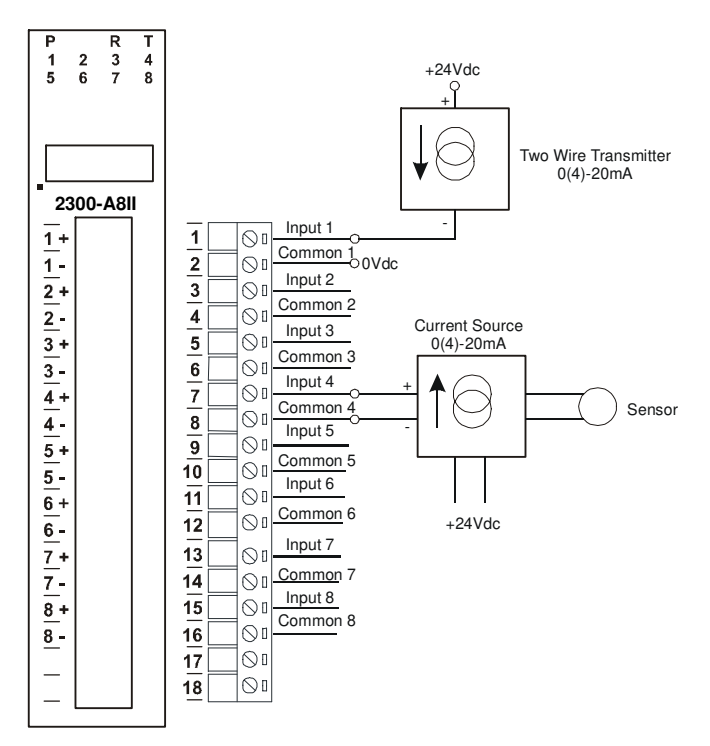

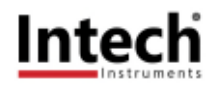

### *Dip Switch Settings.*

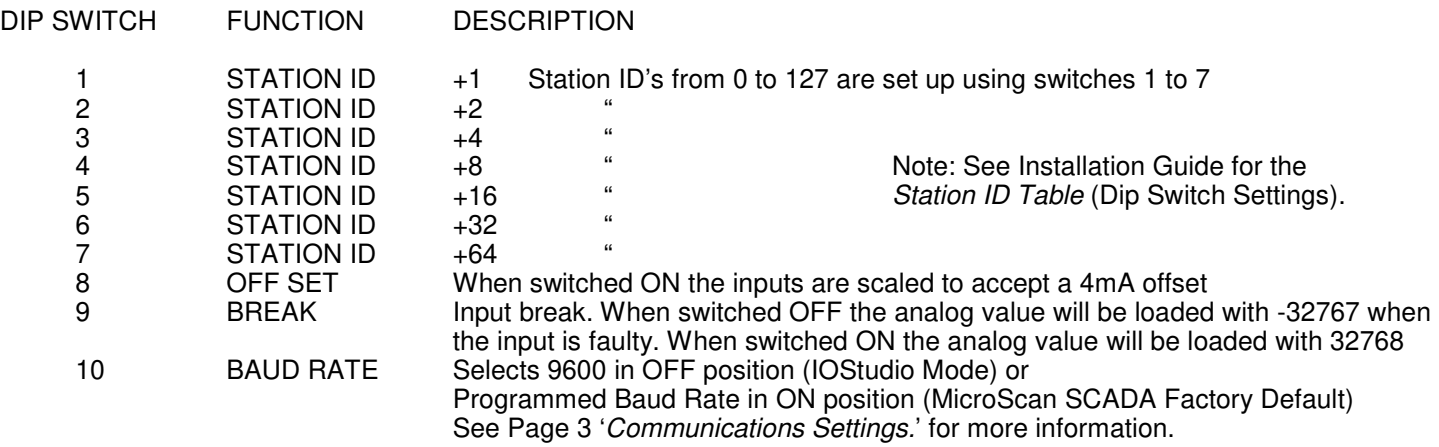

# *Data Registers.*

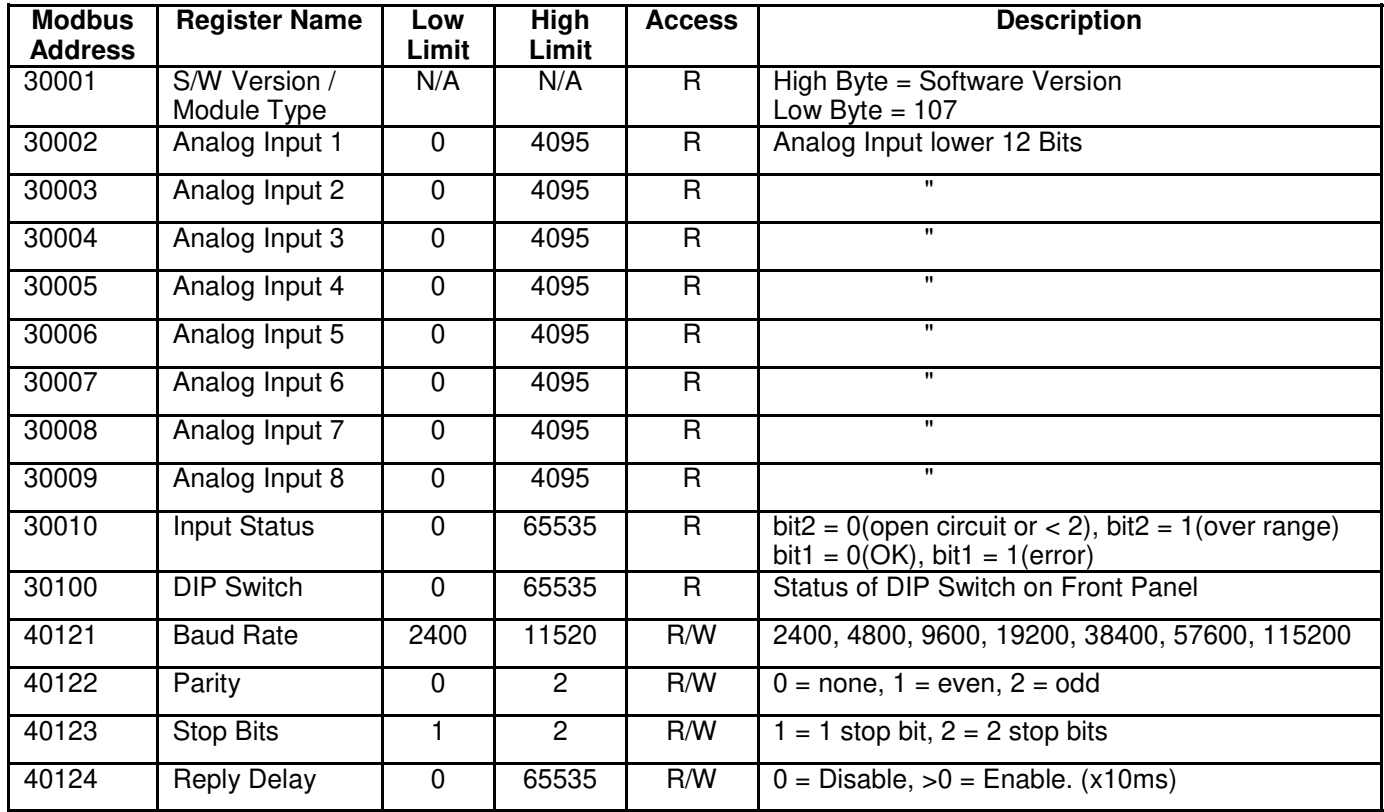

## *Analog Input Registers.*

The analog inputs are read as a 12 bit value in the registers as follows:

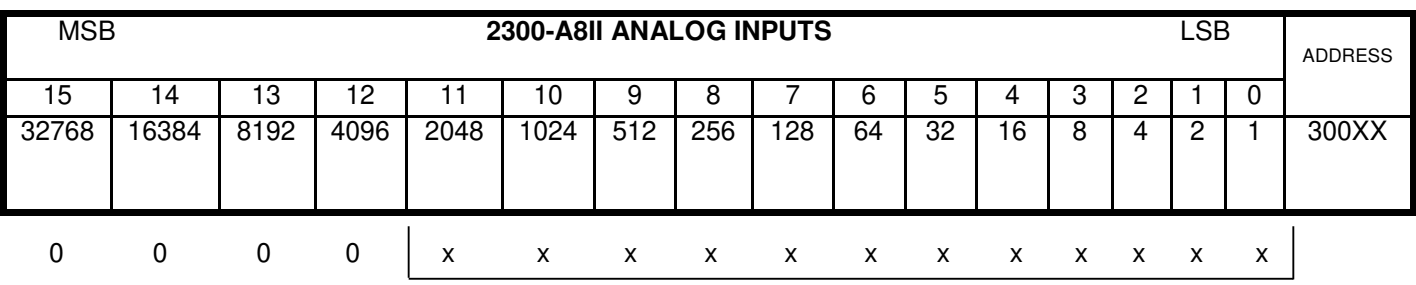

Analog Input: 12 Bit Value (0 - 4095)

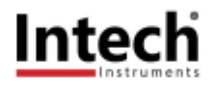

# *Analog Input Status.*

There are two status bits associated with each analog input. These bits are used to indicate if the input is zero or open circuit, in the working range 0-4095, or over range. If the input is open circuit or over range, then the error bit will be set. When the error bit is set, the range bit is zero if the input is open circuit and set if the input is over range, i.e.:

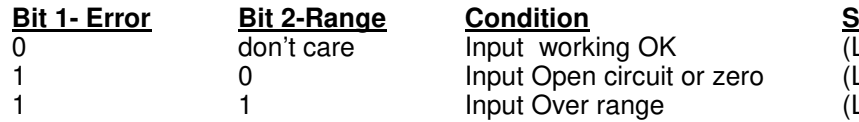

**<u>Bitatus LED</u>** LED OFF) LED ON) LED FLÁSH)

The analog input status can be read in a single register as follows:

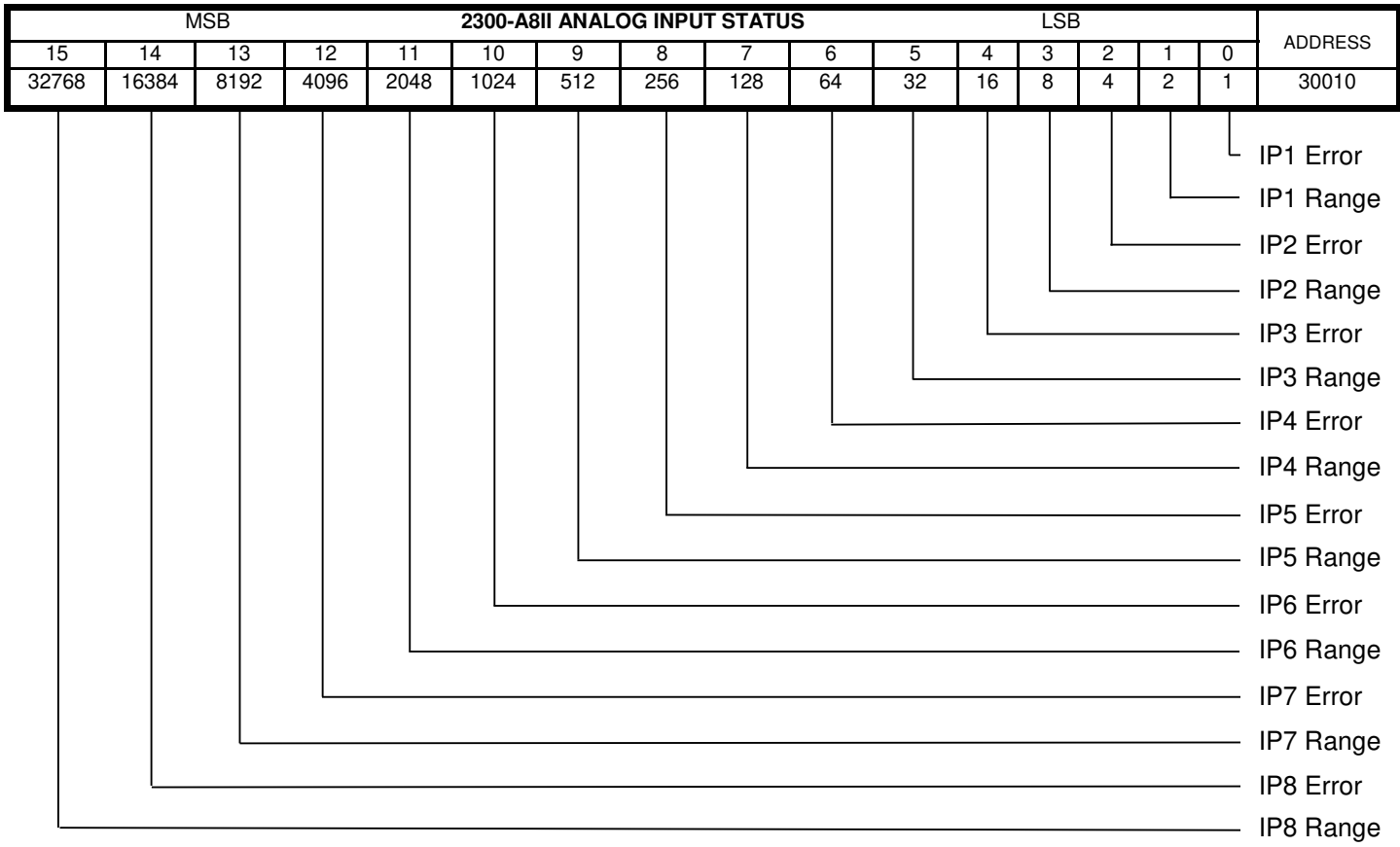

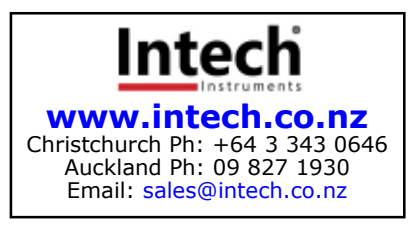